> 4 :; N G 5 = 8 5 : 0 A ; > = 8 A ? > ; L 7 C XMing

1. !: 0G09B5 Phattys://cloud.stilsoft.ru/f/b854f7bb5f0c495b83b9/?d

2. !: 0 G 0 9 B 5 X mhitm g s: // cloud.stils of t.ru/f/5 9 d 4 3 a e 8 9 b c 7 4 b c 1 a f 6 d / ?

3. #AB0=>28B5 Xming, 2> 2@5<0 CAB0=>2:8 2A5 >AB02LB5 ?> C

4. 0? CAB8B5 XLaunch 87 ?0?:8 C: Program Files (x86) X ming XLau  $A: @ 8 = H > B5 = 865.$ 

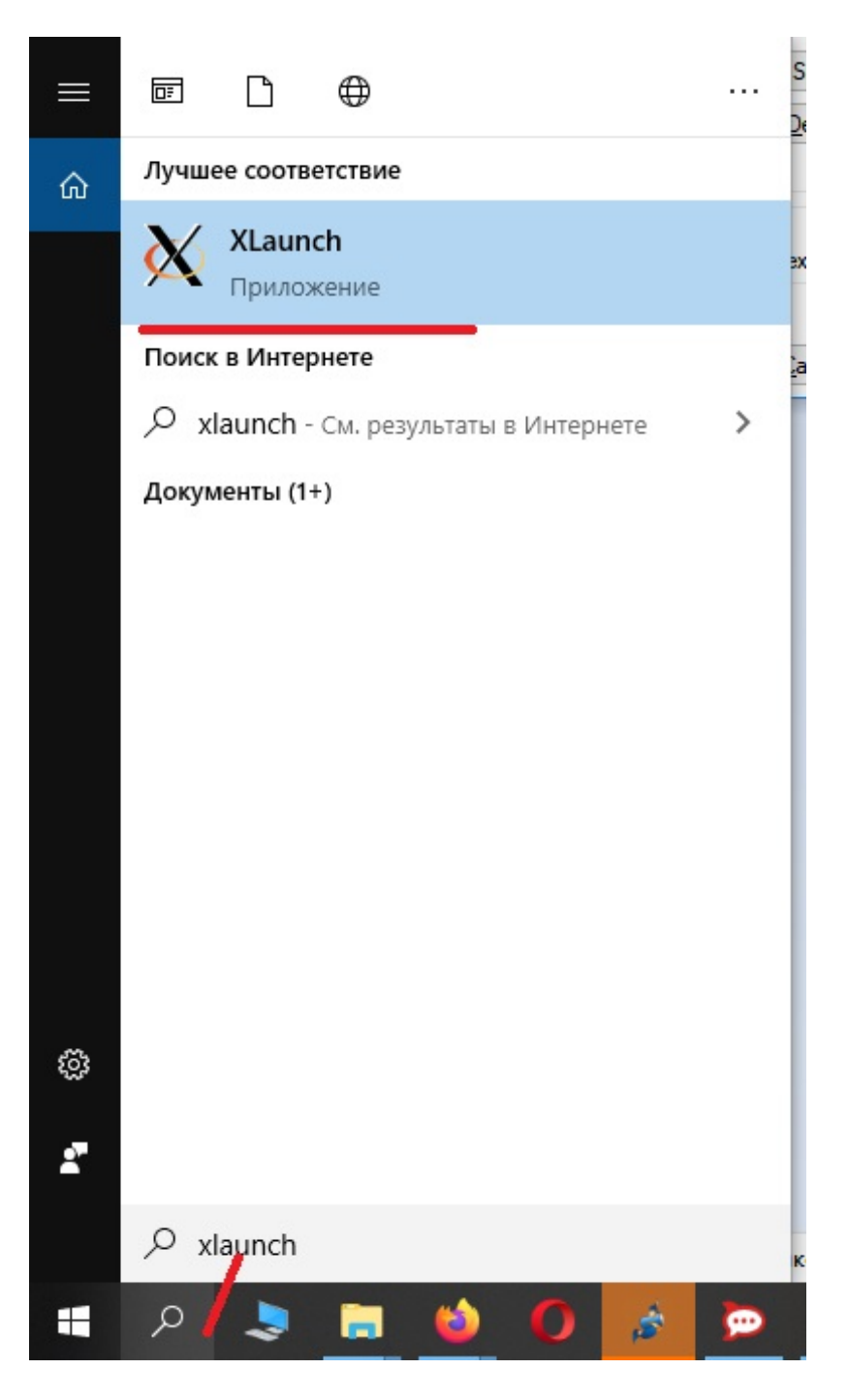

5. В открывшемся окне нажмите «Далее».

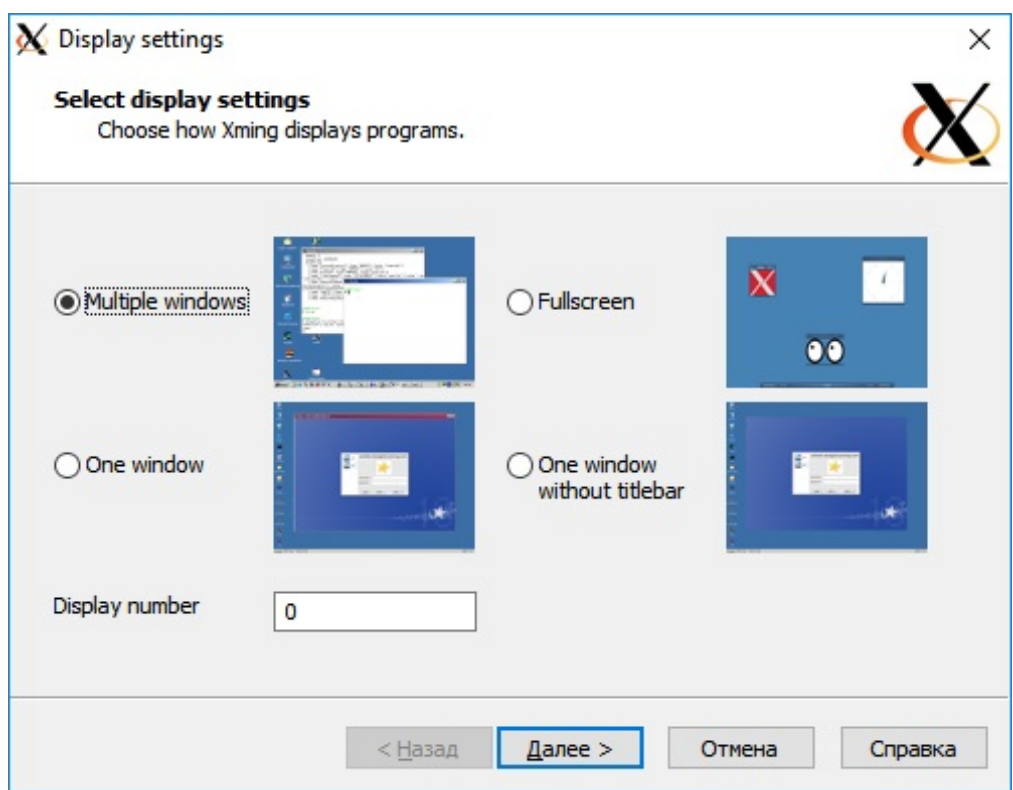

6. Откройте «Диспетчер задач» и убедитесь, что появились процессы, работающие в фоновом режиме «XMing X Server» и «XLauncher».

## **(ВНИМАНИЕ! Данное условие является обязательным для выполнения следующих шагов!)**

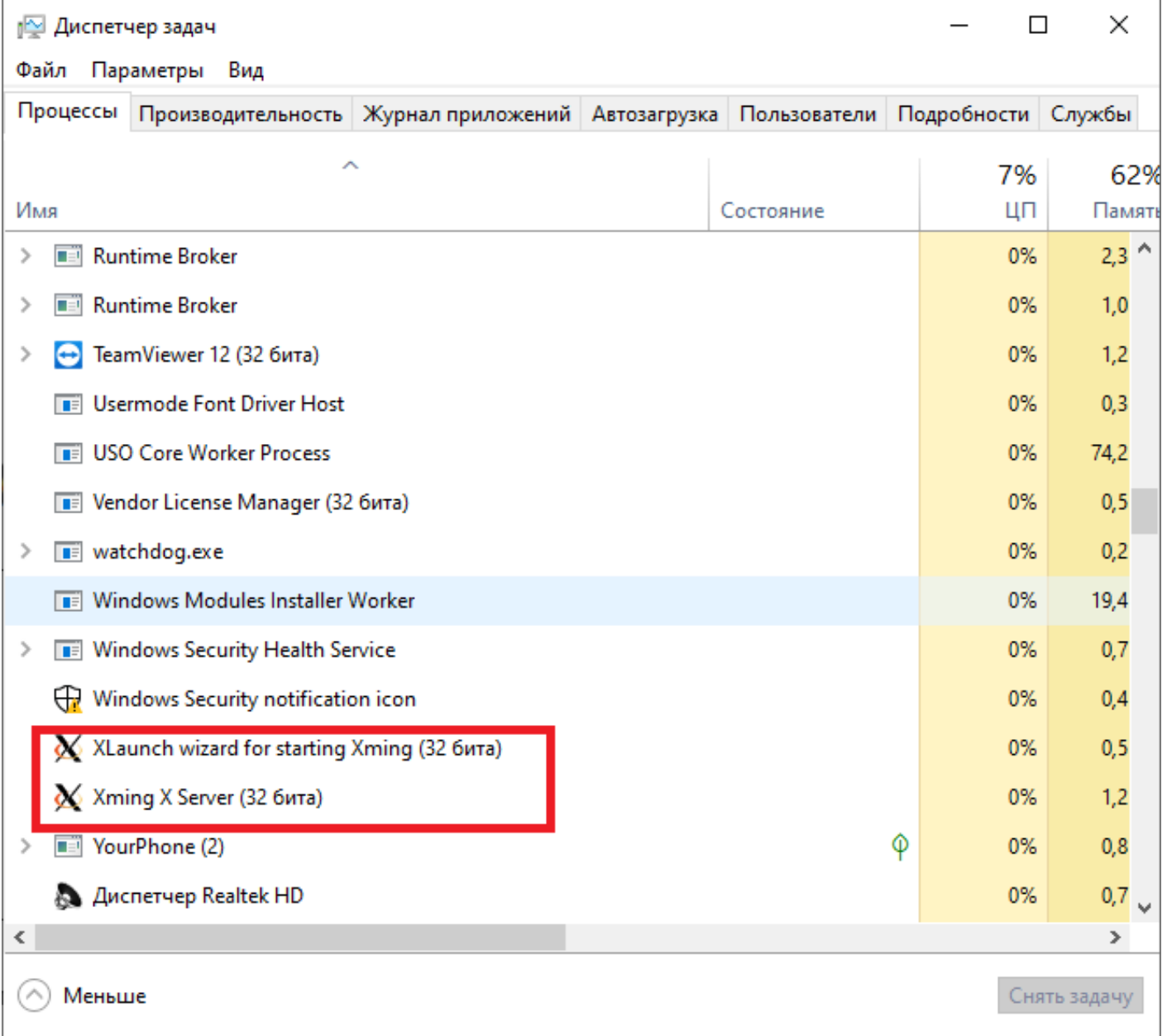

7. Перейдите в «Сетевые подключения». через «Панель управления» или любым иным способом. Нажмите правой кнопкой мыши на «Активное сетевое подключение» - «Свойства» и выберите «IP версии 4», затем «Свойства».

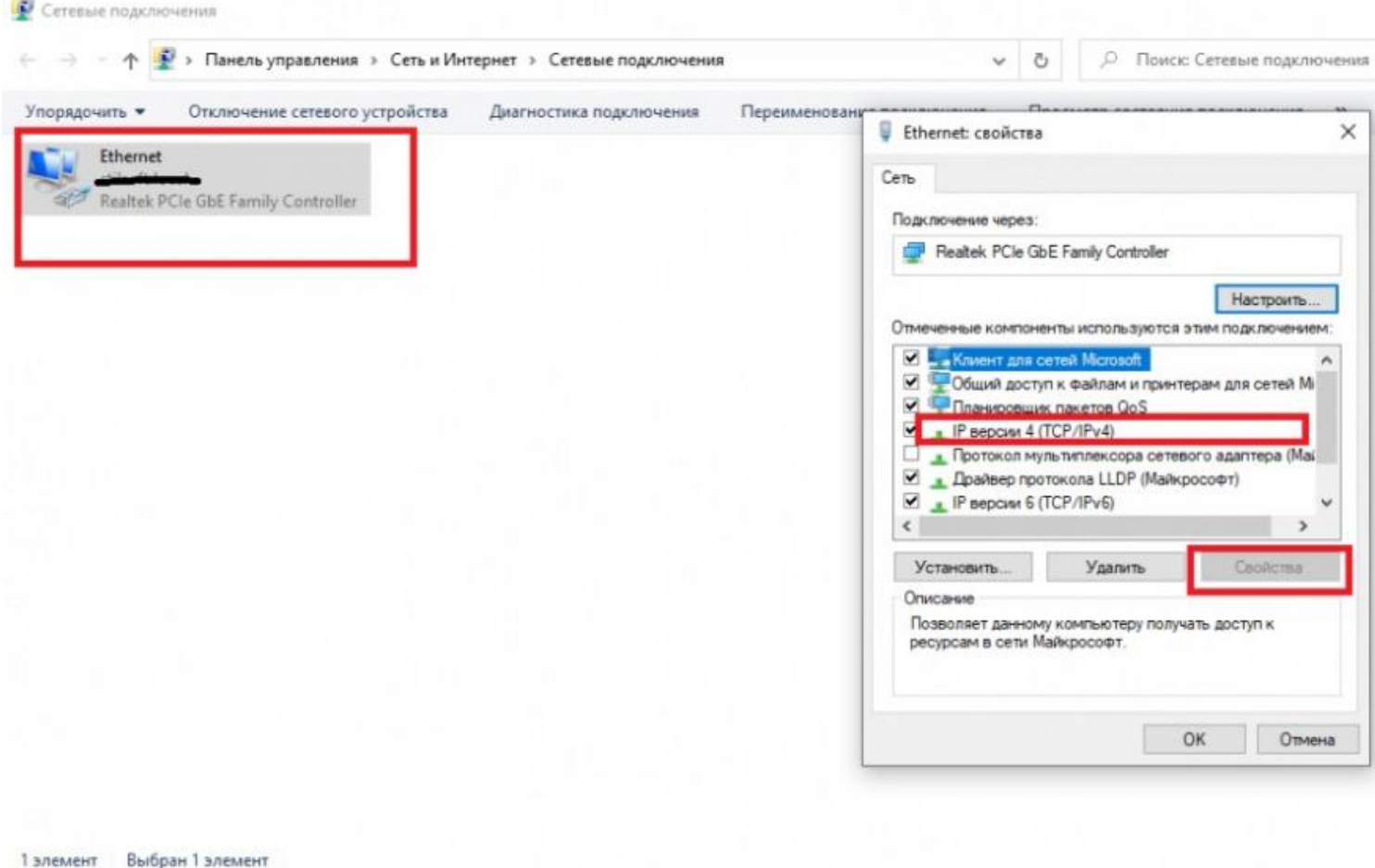

8. Откроются параметры текущего подключения. Нажмите на кнопку «Дополнительно», в открывшемся окне – «Добавить». Заполните поле «IP – адрес» (в данное поле вписываем адрес подсети Заслона – Д 172.16.16.50) и поле «Маска подсети» – 255.255.255.0

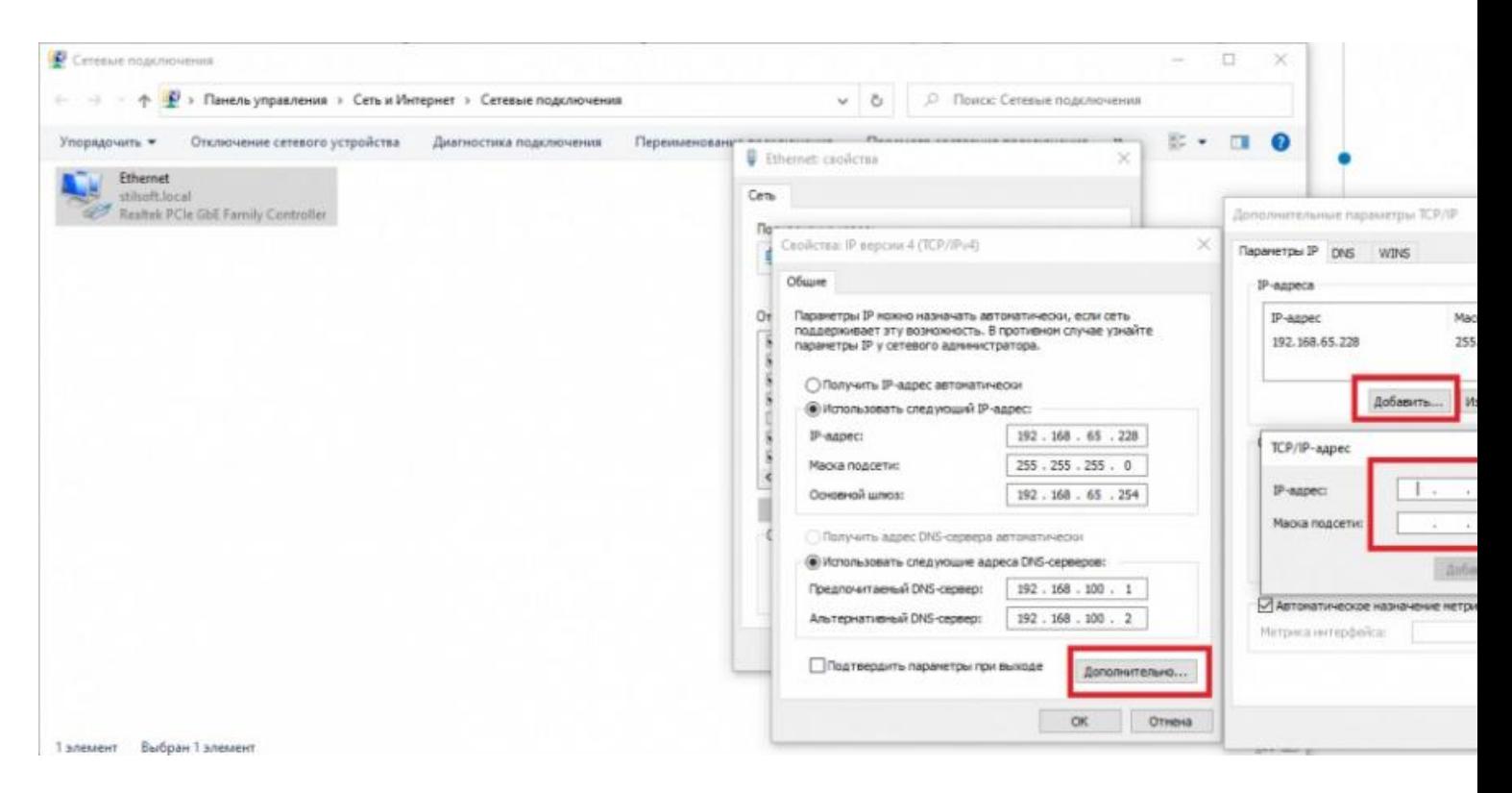

9. Запустите «Putty», перейдите во вкладку «SSH – X11» и включите галочку «Enable X11 Forwarding».

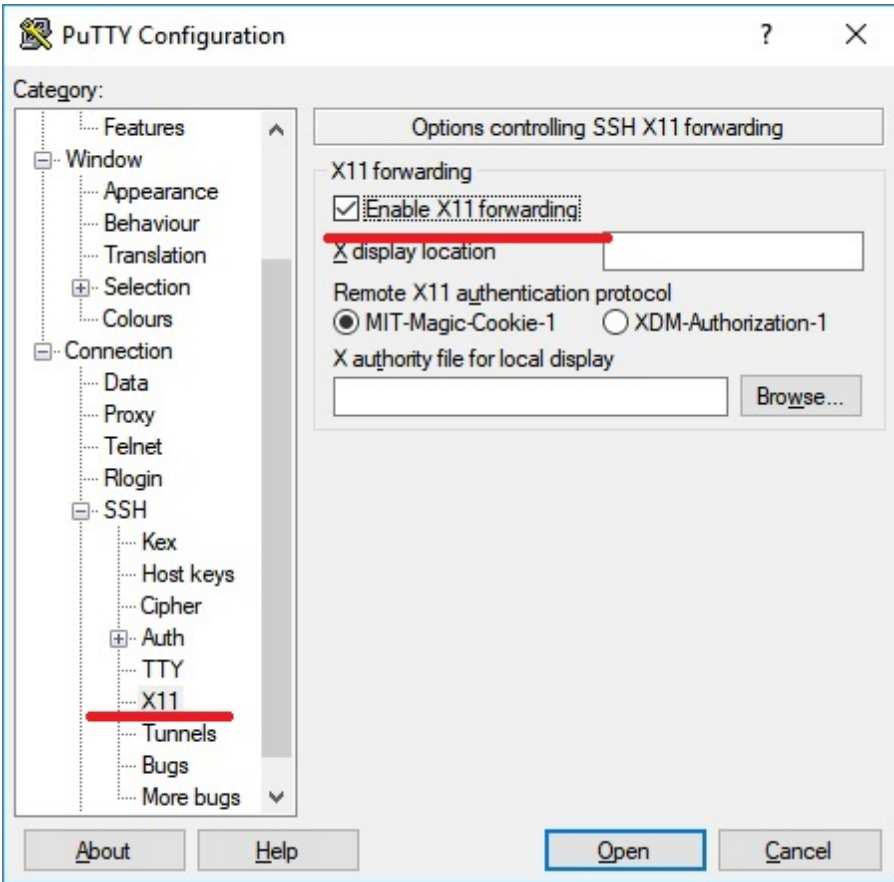

10. Перейдите во вкладку «Session», заполните поле «Host Name» – 172.16.16.1 и нажмите «Open».

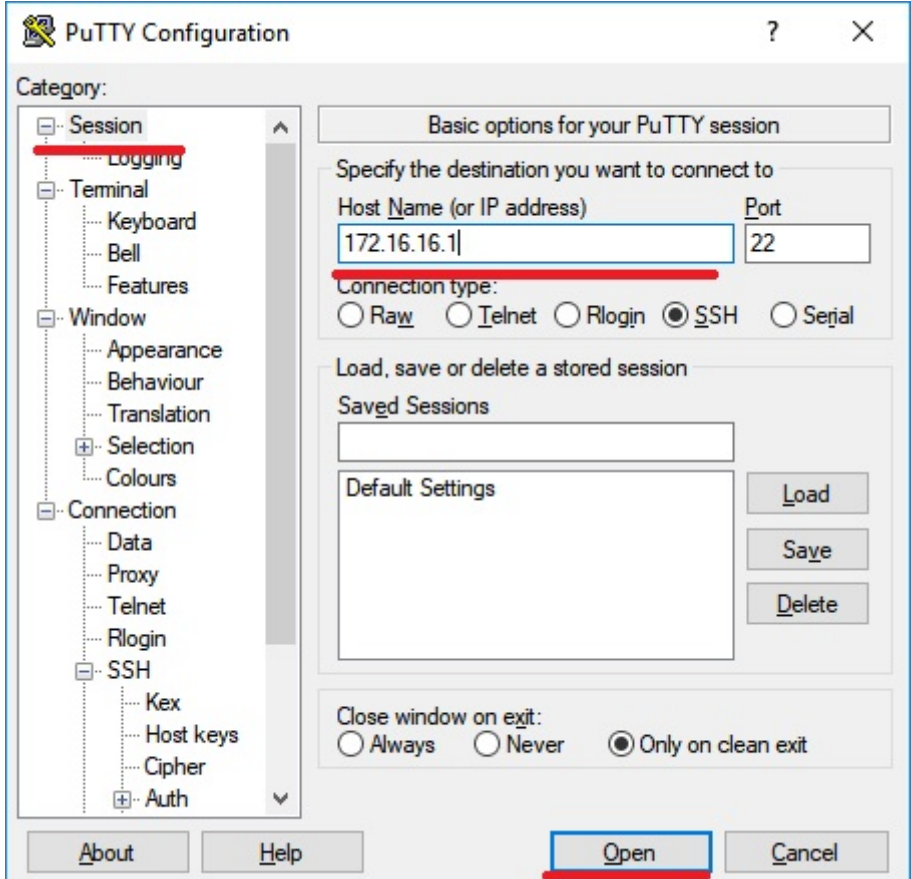

13. Запустится ПО «Синергет» – Заслон Д.

11. В открывшемся терминале введите логин «user» и пароль «adm777».

Подключение на этом завершено, дальше необходимо ввести команды для запуска программы на подключаемом устройстве. Ввод команд необходим тестирования работы Заслона.

## 12. Введите команды:

```
sudo killall infinite_launch.sh
sudo killall SynergetZaslonD -9
cd /opt/SynergetZaslonD_debug/
./SynergetZaslonD
```
## 13. Запустится ПО «Синергет» – Заслон Д.

14. Зайдите в «Настройки» (шестеренки в панели слева), раскройте «ZaslonD», затем «Пользовательский интерфейс» и станьте курсором на Монитор. Отобразятся параметры ширины, высоты, отступа слева и отступа сверху. Ширину и высоту выставите по разрешению вашего монитора (1920 и 1080, например). Значение отступов – 0. Нажмите «Применить», затем «ОК». После изменения параметров монитора ПО развернется на весь экран.

15. :B828@C9B5 15-9 ?@>D8;L :0=0;>2 8 ?>A<>B@8B5 =0 8=48: ?;0=5. A;8 MB> ?>?@>A8;0 A45;0BL B5E?>445@6:0, B> =5>1E>4  $AD > B > 3@0D8@ > 20BL8$  ? @ 8  $Ap$  0 BtL@  $\triangleq$  0 ilsoft.ru